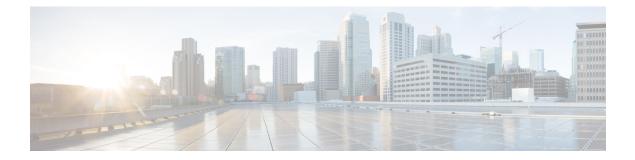

# **Secure Domain Router Commands**

Secure domain routers (SDRs) are a means of dividing a single physical system into multiple logically separated routers. Cisco ASR 9000 Series Routers are single-shelf routers that only support one SDR—the Owner SDR.

For detailed information about secure domain router concepts, configuration tasks, and examples, see the *Configuring Secure Domain Routers on Cisco IOS XR Software* module in *System Management Configuration Guide for Cisco ASR 9000 Series Routers*.

• show sdr, on page 2

# show sdr

To display information about the currently defined secure domain routers (SDRs), use the **show sdr** command in the appropriate configuration mode.

Administration EXEC Mode show sdr [{name sdr-name [detail]|summary}]

EXEC Mode show sdr [detail]

|                    | Ľ                                                                                                    |                                                           |                        |  |  |
|--------------------|----------------------------------------------------------------------------------------------------|-----------------------------------------------------------|------------------------|--|--|
| Syntax Description | name sdr-name                                                                                                    | Specifies a specific SDR.                                 | _                      |  |  |
|                    | detail                                                                                                    | Displays more detailed information for a specific SDR.    | _                      |  |  |
|                    | summary                                                                                                    | Displays summary information about all SDRs in the system | -                      |  |  |
| Command Default    | Administration EXEC Mode Mode:                                                                                                    |                                                           |                        |  |  |
|                    | <ul><li>Displays information for the Owner SDR.</li><li>If you are logged into a specific SDR as the admin user, then information about the local SDR is displayed.</li></ul>                                                           |                                                           |                        |  |  |
|                    | EXEC Mode Mode:                                                                                                    |                                                           |                        |  |  |
|                    | <ul> <li>Displays inf</li> </ul>                                                                                                    | formation about the local SDR.                            |                        |  |  |
| Command Modes      | EXEC                                                                                                    |                                                           |                        |  |  |
|                    | Administration E                                                                                                    | EXEC                                                      |                        |  |  |
| Command History    | Release                                                                                                    | Modif                                                     | ication                |  |  |
|                    | Release 3.7.2                                                                                                    | This c                                                    | ommand was introduced. |  |  |
|                    | Release 3.9.0                                                                                                    | No mo                                                     | odification.           |  |  |
| Usage Guidelines   | To use this command, you must be in a user group associated with a task group that includes appropriate task IDs. If the user group assignment is preventing you from using a command, contact your AAA administrator for assistance.   |                                                           |                        |  |  |
|                    | Use the <b>show sdr</b> command in administration EXEC mode to display the inventory of nodes in the Owner SDR or in a specific named SDR. The <b>show sdr</b> command in EXEC mode displays the inventory of nodes in the current SDR. |                                                           |                        |  |  |
| Task ID            | Task Operatio<br>ID                                                                                                    | ns                                                        |                        |  |  |
|                    | system read                                                                                                    | _                                                         |                        |  |  |
|                    |                                                                                                    |                                                           |                        |  |  |

This example shows sample output from the show sdr command in

# EXEC

#### mode:

RP/0/RSP0/CPU0:router# **show sdr** Thu Feb 15 04:09:06.179 PST

SDR Inventory

| Туре 1                        | NodeName   | NodeState                                                                             | RedState                                  | PartnerName                                        |
|-------------------------------|------------|---------------------------------------------------------------------------------------|-------------------------------------------|----------------------------------------------------|
| RP(0) (<br>LC(2) (<br>LC(2) ( | 0/RSP1/CPU | ) IOS XR RUN<br>) NOT_PRESENT<br>IOS XR RUN<br>IOS XR RUN<br>IOS XR RUN<br>IOS XR RUN | Active<br>Standby<br>NONE<br>NONE<br>NONE | 0/RSP1/CPU0<br>0/RSP0/CPU0<br>NONE<br>NONE<br>NONE |

#### Table 1: show sdr Field Descriptions

| Field       | Description                                                                        |
|-------------|------------------------------------------------------------------------------------|
| Туре        | Type of card, which can be Linecard, RP, or DRP.                                   |
| NodeName    | Name of the node, expressed in the <i>rack/slot/module</i> notation.               |
| NodeState   | Run state of the card, which can be failure, present, booting, running, and so on. |
| RedState    | Redundancy state of the card, which can be active, standby, or none.               |
| PartnerName | Partner of the card, expressed in the <i>rack/slot/module</i> notation.            |

This example shows sample output from the show sdr command in administration EXEC

# mode with the **summary** keyword:

### Table 2: show sdr summary Field Descriptions

| Field      | Description                                                                                 |
|------------|---------------------------------------------------------------------------------------------|
| SDRid      | Identifier of the SDR.                                                                      |
| dSDRSC     | Designated secure domain router shelf controller. This refers to the controller of the SDR. |
| StbydSDRSC | Standby DSDRSC. This refers to the standby controller of the SDR.                           |
| Primary1   | Configured primary node.                                                                    |

| Field    | Description                          |  |
|----------|--------------------------------------|--|
| Primary2 | Configured primary node pair.        |  |
| MacAddr  | MAC address associated with the SDR. |  |